# micromodul EC4

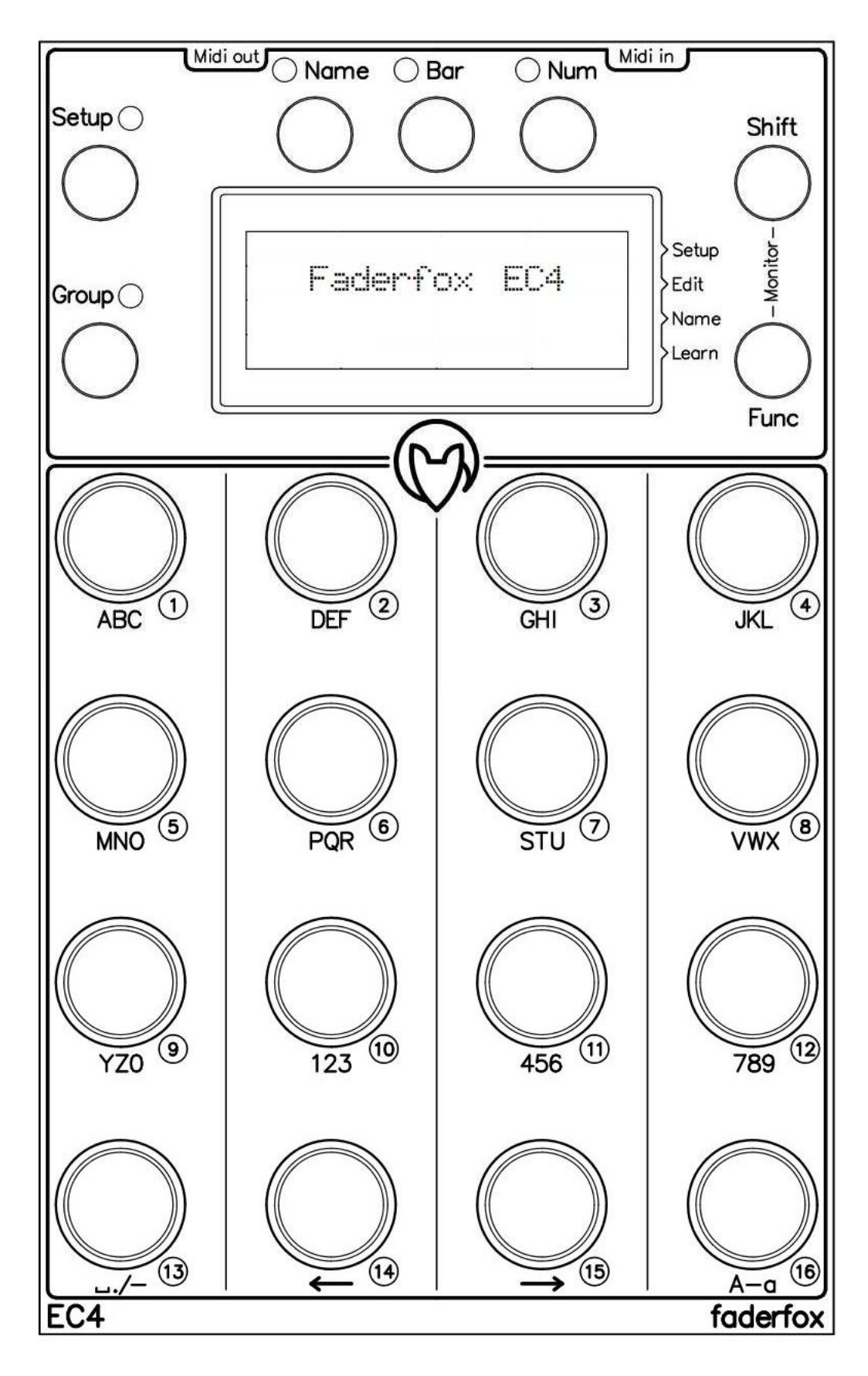

## **Bedienungsanleitung**

## **Garantiebestimmung und Produkthaftung**

Der Hersteller leistet Garantie für alle nachweisbaren Material- und Fertigungsfehler für eine Dauer von 24 Monaten ab Verkauf an den Endverbraucher.

Nicht vom Garantieanspruch erfasst sind Defekte an Verschleißteilen, welche auf normalen Verschleiß zurückzuführen sind. Verschleißteile sind insbesondere Fader (Schieberegler), Potentiometer, Encoder, Taster, Schalter und Joysticks.

Von der Garantie ausgenommen sind weiterhin alle Schäden, die durch falsche oder unsachgemäße Bedienung, übermäßige Beanspruchung, mechanische oder chemische Einflüsse, durch falsche Verbindungen mit anderen Geräten oder durch nicht bestimmungsgemäße Verwendung der Geräte entstehen. Außerdem erlischt jeder Garantieanspruch bei Fremdeingriffen oder eigenmächtigen Änderungen. Ebenfalls vom Garantieanspruch ausgeschlossen sind Einzelbauteile (insbesondere Halbleiter) und Verbrauchsmaterial. Für Folgeschäden, welche nicht auf Vorsatz oder grober Fahrlässigkeit beruhen, ist jede Haftung ausgeschlossen. Voraussetzung für die Garantieleistung sind bei Rücksendung folgende Punkte:

- Gerät befindet sich in Originalverpackung bzw. gleichwertiger Verpackung

- Kopie des Kaufbeleges, worauf die Seriennummer erkennbar ist liegt bei

- Aussagekräftige Fehlerbeschreibung liegt bei

Bei Rücksendungen im Garantiefall übernimmt der Kunde Kosten und Gefahr des Transportes.

Da die jedem Gerät beiliegende Bedienungsanleitung (insbesondere die Sicherheitshinweise) auch die Garantieleistungen berührt, ist das sorgfältige Durchlesen und die Beachtung der dort gemachten Hinweise unbedingt erforderlich.

## **Sicherheitshinweise und Pflege**

- Gerät ist nur für den in dieser Anleitung beschriebenen Gebrauchszweck bestimmt

- Vor Gebrauch alle mitgelieferten Hinweise und Instruktionen sorgfältig durchlesen
- Betrieb nur in geschlossenen Räumen
- Betrieb niemals in feuchter Umgebung (Waschräume, Swimming-Pools o.ä.)
- Betrieb nicht in Nähe von Wärmequellen (Heizkörper, Öfen usw.)
- Betriebstemperatur muss im Bereich 0 bis +40 Grad Celsius liegen
- Betrieb nicht in der Nähe von entflammbaren Stoffen
- Gerät darf nicht direkter und dauerhafter Sonneneinstrahlung ausgesetzt werden
- Betrieb in staubiger Umgebung sollte vermieden werden
- Betrieb nur mit Netzteilen, welche dieser Anleitung entsprechen (Kapitel 'Stromversorgung')
- Betrieb nur mit Batterien/Akkus entsprechend dieser Anleitung (Kapitel 'Stromversorgung')
- Es ist darauf zu achten, dass Batterien nicht im Gerät auslaufen (insbesondere bei längerer Lagerung)
- Bei Verbindung mit anderen Geräten Hinweise aus Kapitel 'Verbindung zum Computer' beachten
- Es dürfen keine Gegenstände in das Innere des Gehäuses gelangen
- Es dürfen keine Flüssigkeiten in das Gehäuse eintreten
- Gerät nie zu Boden fallen lassen (Gehäuse bzw. Bedienelemente könnten dabei beschädigt werden)

Sollte ein Eingriff in das Gerät notwendig werden (z.B. zum Entfernen von Fremdkörpern aus dem Gehäuse oder anderen Reparaturen), so darf dieser nur von einem qualifiziertem Fachmann durchgeführt werden. Vor Öffnung müssen die Batterien entfernt und der Netzteilstecker gezogen werden. Bei Defekten nach Fremdeingriff ist jede Garantieleistung ausgeschlossen.

Zur Säuberung sollte nur ein trockenes, weiches Tuch oder ein Pinsel benutzt werden. Bitte verwendet keine Reinigungsmittel oder Wasser. Damit vermeidet ihr etwaige Schäden am Gerät.

## **Paketinhalt**

- Gerät
- USB-Kabel (mit Winkelstecker)
- Midi-Adapterkabel (mit 3.5mm Klinkenstecker gewickelt)
- Bedienungsanleitung / Schnellstartanleitung

## **Einführung**

Vielen Dank für den Kauf eines Faderfox-Controlers. Diese wahrscheinlich weltweit kleinsten Controller sind für Studio und Live-Nutzung konzipiert worden. Alle Faderfox-Controller werden professionell und in Handarbeit in Deutschland hergestellt, um eine hohe Qualität zu garantieren.

#### **Der EC4 ist ein Universal-Controller für alle Arten von MIDI-steuerbarer Hard- und Software.**

Der Allrounder hat 16 rasterlose Push-Encoder, 7 Funktionstasten und ein großes OLED-Display. Die Encoder sind auf 16 Gruppen schaltbar, woraus sich 256 Control-Parameter pro Setup ergeben. Das Display dient der Anzeige von Encoderwerten als auch der editierbaren Namen von Setups, Gruppen und Encodern. MIDI-Befehle wie z.B. Pitchbend, Aftertouch, NRPN, Program-Change und Control-Change in relativen und absoluten Modi mit verschiedenen Beschleunigungsfunktionen sind möglich. All diese Eigenschaften sind einfach und schnell im Gerät für jedes Control separat programmierbar.

Die Encoder können sogar im 14bit-High-Resolution-Mode (NRPN, Control-Change und Pitchbend) arbeiten, was sich für die Steuerung von empfindlichen Parametern wie Filter-Cutoffs oder ähnlichen Parametern empfiehlt.

16 interne Setups dienen zur Speicherung von eigenen individuellen Einstellungen. Backup- sowie Restore-Funktionen für alle Setups per Sysex-Dump sind ebenfalls an Bord.

#### **Die Werkseinstellungen sind perfekt zur sofortigen Steuerung von MIDI-anlernbarer Musik- und Videosoftware.** Dadurch sind keine zusätzlichen Konfigurationen am Gerät notwendig.

#### **Die kleine Box ist aber auch eine hervorragende Erweiterung für dein Ableton-Live-Setup.**

Dabei kannst du alle kontinuierlichen Parameter wie z.B. Track-Volumes, Rack-Macros, Sends und Panorama steuern. Ein spezielles Control-Surface-Script für Ableton Live mit allen notwendigen Mappings liegt dem Gerät bei.

#### **Probier diese fantastische Box aus und du wirst mit Sicherheit einen treuen Begleiter für deine Gigs finden...**

#### **Leistungsmerkmale**

- **- Universal-Controller** für MIDI-steuerbare Hard- und Software
- **- IPad-kompatibel**
- **- Control surface script** für Ableton Live im Lieferumfang
- **- USB-Interface** class compliant / bus powered / keine Treiber notwendig (Verbrauch < 500mW)
- **- MIDI-In- und -Outports als 3.5mm Miniklinkenbuchsen Typ B** mit Routing und Merge-Funktionen
- **- 16 rasterlose Push-Encoder** Auflösung = 36 Pulse pro Umdrehung
- **- Encoder-push-buttons können separate Befehle senden**
- **- 4 x 20 Zeichen OLED-Display für** Controllerwerte, Namen und Programmierdaten
- **- Hochauflösender 14 bit-Mode** zur detaillierten Kontrolle sensitiver Parameter
- **- Programmierbare Wertebereiche** mit Min/Max-Werten
- **- Daten-Feedback** verhindert Wertesprünge
- **- Alle Encoder sind vollständig im Gerät programmierbar** über Kanal, Typ, Nummer, Mode, Name etc.
- **- Verschiedene Befehlstypen** wie CC, NRPN, Pitchbend, Aftertouch, Program-Change und Noten
- **- Erweiterete Programmierfunktionen** wie Copy, Paste und Fill
- **- Learn-Funktion** zum schnellen Zuweisen über ankommende MIDI-Befehle
- **- 16 unabhängige Gruppen pro Setup** für je 16 Encoder (256 Commands pro Setup)
- **- 16 Setups mit Backup/Restore-Funktionen** beinhalten alle Controller-Einstellungen und Namen
- **- Sehr kompaktes Design** im schwarzen Gehäuse mit Metallfrontplatte (180x105x70 mm, 350 g)

#### **Systemanforderungen**

- **- PC oder Mac mit freiem USB port** (1.0 oder höher) oder beliebigem USB-Hub (Verbindung über beiliegendes USB-Kabel)
- **- iPad** mit iOS5 oder höher
- **- MIDI-Gerät** mit MIDI-In-Port (5pin DIN-Buchse, Verbindung über beiliegendes Adapterkabel)
- **- USB-Netzteil** (5V min 100mA) falls nur externe Midigeräte gesteuert werden

## **Controller-Mode**

Der Controller-Mode ist die Hauptbetriebsart des EC4. Dort senden die Encoder beim Drehen/Drücken Satndard-MIDI-Befehle wie CC, NRPN oder Noten aus um Parameter in deiner Software/Hardware zu steuern.

Zunächst wähle ein Setup und/oder Gruppe durch Drücken der grauen SETUP- bzw. GROUP-Tasten aus. Danach zeigt das Display 16 Setup- bzw. Group-Namen in einer 4x4-Matrix an wobei der Name des momentan selektierten Setups/Gruppe blinkt.

Die Auswahl wird beendet durch kurzes Drücken eines Encoders worauf das Display wieder auf die Namen/Werte-Anzeige der 16 Encoder zurückschaltet. Abbruch ohne Neuauswahl erfolgt durch Drücken einer der grünen Tasten. Die letzte Gruppe wird in jedem Setup separat gespeichert.

Das Gerät besitzt 16 Setups x 16 Gruppen x 16 Encoder was einer Gesamtanzahl von 4096 unabhängigen Encoder-Programmierungen entspricht.

Die Encoder können unterschiedliche Befehle senden, welche im Edit-Mode programmiert werden können. Beim Drehen/Drücken eines Encoders werden die zugehörigen Werte kurzzeitig im graphischen oder numerischen Format angezeigt. Wähle das bevorzugte Format (Balkenanzeige oder numerisch) durch Halten der roten SHIFT-Taste und Drücken einer der grünen Tasten BAR oder NUM. Durch SHIFT + grüne Taste NAME kann die automatische Werteanzeige unterdrückt werden.

Durch eine programmierbare Beschleunigungsfunktion wird ein besseres Steuerungsgefühl für die Encoder erreicht. Dadurch kann man auch einfach vom Minimal- zum Maximalwert gelangen. Drehe die Encoder langsam oder halte den roten SHIFT-Taster beim Drehen um eine präzise Steuerung zu erreichen. Um alle Werte statt der Namen zu sehen, drücke einen der beiden BAR- bzw. NUM-Tasten. Die grüne NAME-Taste schaltet wieder zurück zur Namen-Anzeige. Mehrere verschiedene Display-Modes für die Werteanzeige sin dim Edit-Mode für jeden Encoder einzeln programmierbar.

Alle eingehenden Midi-Daten werden im Display angezeigt und für die Encoder zur Weiterverarbeitung benutzt. Man kann somit eine sprungfreie Steuerung mit den Encoder erreichen, wenn deine Software/Hardware in der Lage ist MIDI-Steuerdaten zurückzusenden.

#### **Ableton Live-Mode**

Setups 16 ist für die Nutzung mit Ableton Live und dem mitgelieferten Control-Surface-Script 'Faderfox Universal'.

Das Display zeigt spezielle Gruppen- und Encoder-Namen. Diese Setup steuert die ersten 16 Tracks deines Ableton-Sets mit 12 verschiedenen Gruppen.

#### Encoder-Gruppen:

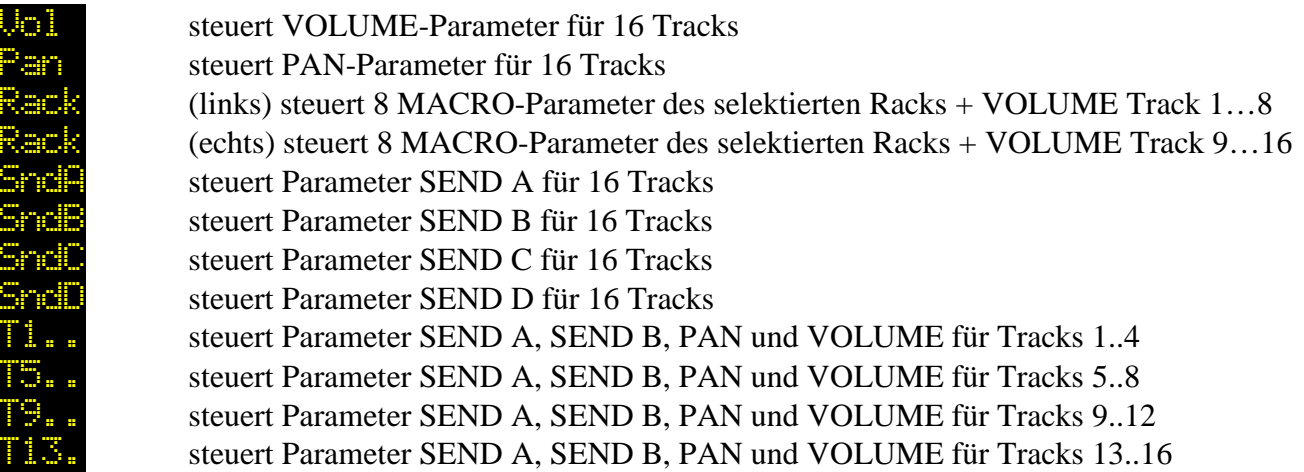

Gruppen 13 bis 16 werden in den Werkseinstellungen nicht genutzt und stehen zur freien Verfügung.

## **Setup-Mode**

Im Setup-Mode können globale Einstellungen gemacht werden. Verschiedene MIDI-Routings, Display-Helligkeit und einige spezielle Funktionen für die Encoder-Tasten sind dort verfügbar. Weiterhin kannst du dort Setups und Gruppen kopieren, die Setups auf Werkseinstellung zurücksetzen und Setup-Daten als Sysex-Dump senden und empfangen (Backup/Restore). Gestartet sowie beendet wird der Setup-Mode durch Halten der blauen FUNC-Taste und kurzes Drücken des Encoders 4. Der aktive Setup-Mode wird durch einen Pfeil in der ersten Zeile am rechten Display-Rand angezeigt. Setup-Daten werden automatisch beim Verlassen des Setup-Modes gespeichert. Routing, Helligkeit und Push-Einstellungen werden sofort bei Änderung wirksam. Um die Copy-, Paste-, Send- und Receive-Funktionsmenüs zu öffnen, müssen die zugehörigen Encoder kurz gedrückt werden.

#### **Routing (drehe Encoder 2)**

Einmischen empfangener Midi-Daten zu den Controller-Daten.

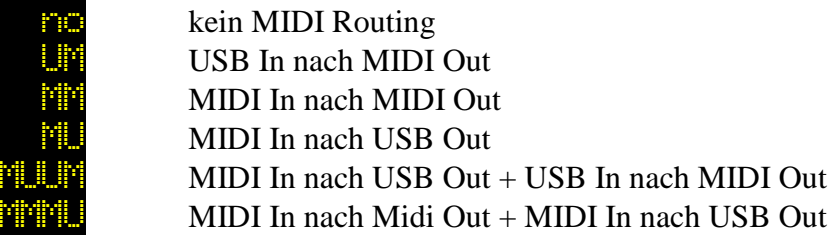

#### **Display brightness (drehe Encoder 6)**

00%....99% Display-Helligkeit

## **Send setup data (drücke Encoder 10 kurz)**

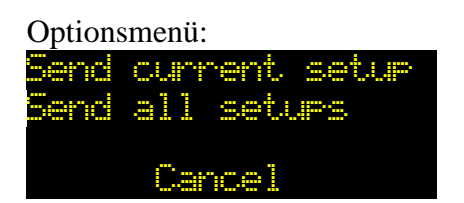

Send current seture Sendet aktuelles Setup (halte Encoder 4 solange Bargraph sichtbar)<br>Send all setures Sende alle 16 Setups (halte Encoder 8 solange Bargraph sichtbar) Sende alle 16 Setups (halte Encoder 8 solange Bargraph sichtbar)

**Cancel 8** Abbruch des Optionsmenüs (drücke Encoder 16 kurz)

Der Prozentzähler im Display zeigt den Fortschritt des Sendevorgangs an. Abbruch des Prozesses ist möglich durch kurzes Drücken von Encoder 16. Daten werden als Sysex-Dump über USB- sowie MIDI-Ports ausgegeben.

#### **Receive setup data (drücke Encoder 14 kurz)**

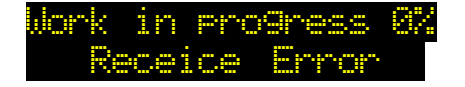

Work in Frogress  $\mathbb{Z}$  zeigt den Fortschritt des Empfangsprozesses an **Receice Error** verkehrte Sysex-Datei bzw. Empfangsproblem

Abbruch des Prozesses ist möglich durch kurzes Drücken von Encoder 16. Nach Aktivierung des Empfangsprozesses kann die Sysex-Datei durch eine Dumper-Software zum Gerät über USB oder MIDI-Port erfolgen. (z.B. Snoize librarian oder MIDIOX) Es wird dringend empfohlen eine gleichzeitige Sendung über den USB- und MIDI-Port zu vermeiden! Der Prozentzähler im Display zeigt den Fortschritt des Empfangsprozesses an.

#### **Reset setup (drücke Encoder 4 kurz)**

Rücksetzen eines oder aller Setups auf Werkseinstellungen. Setzt auch alle Namen zurück. Die Rücksetzung aller Setups dauert ein paar Sekunden !

Optionsmenü:<br>**Beset current setur** 

Reset des aktuellen Setups (halte Encoder 4 solange Bargraph sichtbar)  $\leq$  all  $\leq$ tup $\leq$  Reset aller 16 Setups (halte Encoder 8 solange Bargraph sichtbar)

**Cancel Cancel Abbruch des Optionsmenüs (drücke Encoder 16 kurz)** 

## **Copy group/setup (drücke Encoder 8 kurz)**

Optionsmenü:

Copy current. Troup Kopiere aktuelle Gruppe (halte Encoder 4 solange Bargraph sichtbar)  $\Box \rightarrow \Box \rightarrow \Box$  Kopiere aktuelles Setup (halte Encoder 8 solange Bargraph sichtbar)

**Cancel** Abbruch des Optionsmenüs (drücke Encoder 16 kurz)

The last copies will be available in the copy memory permanently.

## **Paste group/setup (drücke Encoder 12 kurz)**

#### Optionsmenü:

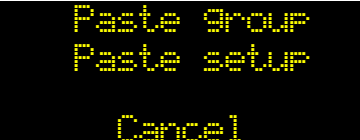

**Paste Group** Einfügen in aktuelle Group (halte Encoder 4 solange Bargraph sichtbar) Einfügen in aktuelles Setup(halte Encoder 8 solange Bargraph sichtbar)

**Cancel Cancel Abbruch des Optionsmenüs (drücke Encoder 16 kurz)** 

## **Push functions (drehe Encoder 16)**

Auswahl von Spezialfunktionen für die Encoder-Tasten in allen Setups und Gruppen.

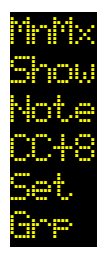

Umschaltung des zugehörigen Encoder-Wertes zwischen Min/Max Show Anzeige der Encoder-Wertes (mit SHIFT = Umschaltung Min/Max) Note Sendet Note-Befehl mit gleicher Nummer/Kanal wie zugehöriger Encoder CC+8 Sendet CC-Befehl mit gleicher Nummer wie zugehöriger Encoder aber 8 Kanäle höher Auswahl von Setups Auswahl von Gruppen

Anzeige der Encoder-Werte beim Drücken mit SHIFT bei allen Funktionen ausser 'Show'.

## **Edit-Mode**

Der Edit-Mode erlaubt die Programmierung aller Encoder über mehrere Eigenschaften. Gestartet sowie beendet wird der Edit-Mode durch Halten der blauen FUNC-Taste und kurzes Drücken des Encoders 8. Der aktive Edit-Mode wird durch einen Pfeil in der zweiten Zeile am rechten Display-Rand angezeigt. Setup-Daten werden automatisch beim Verlassen des Edit-Modes gespeichert.

Um einen Encoder zu programmieren, wähle zunächst die Gruppe aus (siehe Controller-Mode), selektiere den gewünschten Encoder mit dem Encoder 2 und ändere dann die verschiedenen Eigenschaften mit den anderen Encodern (siehe unten). Die Auswahl eines Encoder geht auch über SHIFT + gewünschten Encoder drücken. Weiterhin existieren Optionsmenüs für Copy-, Fill- und Set-Funktionen um einzelne Eigenschaften für alle Encoder einer Gruppe zu ändern. Diese Funktionen beschleunigt die Programmierung oftmals.

9 Striche im Display bedeutet das die Eigenschaft nicht verfügbar ist

#### **Control number (drehe Encoder 2)**

**ECONOMIC** wählt Encoder 1 bis 16 zur Programmierung aus

#### **Display scale (drehe Encoder 6)**

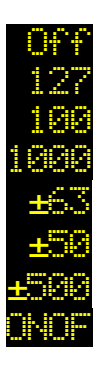

keine Anzeige Standard-Display (0 bis 127) 7 bit dezimale Anzeige(0 bis 100) prozent 1000 dezimale Anzeige (0 bis 1000) empfohlen für 14 bit Typen bipolare Anzeige  $(-63...0...+63)$  7bit bipolare dezimale Anzeige (-50...0...+50) Prozent ±500 bipolare dezimale Anzeige (-500…0…+500) empfohlen für 14 bit Typen binäre Anzeige (OFF =  $0...63$ , ON =  $64...127$ )

Optionsmenü durch kurzes Drücken von Encoder 6:

- Kopiere Display scale in alle Encoder der Gruppe (halte Encoder 4 solange Bargraph sichtbar)
- -
- Abbruch des Optionsmenüs (drücke Encoder 16 kurz)

## **Command type (drehe Encoder 10)**

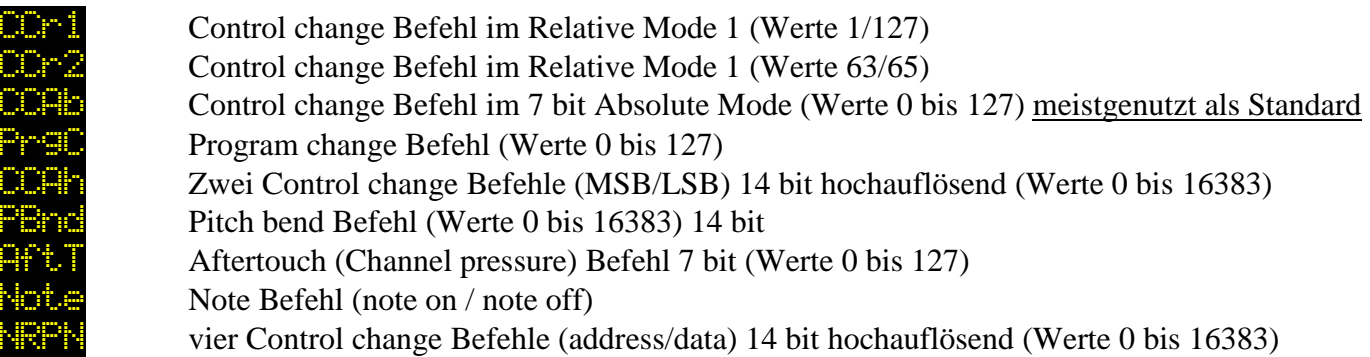

Optionsmenü durch kurzes Drücken von Encoder 6:

- Kopiere Command type in alle Encoder der Gruppe (halte Encoder 4 solange Bargraph sichtbar)
- -
	- Abbruch des Optionsmenüs (drücke Encoder 16 kurz)

#### **Command mode (drehe Encoder 14)**

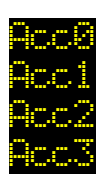

keine Beschleunigung

geringe Beschleunigung durch schnelleres Drehen

mittlere Beschleunigung durch schnelleres Drehen

maximale Beschleunigung durch schnelleres Drehen

Optionsmenü durch kurzes Drücken von Encoder 6:

- Kopiere Command mode in alle Encoder der Gruppe (halte Encoder 4 solange Bargraph sichtbar)
- -
- - Abbruch des Optionsmenüs (drücke Encoder 16 kurz)

#### **Command channel (drehe Encoder 4)**

**D1.... 16** Auswahl des MIDI-Kanals 1 bis 16

Optionsmenü durch kurzes Drücken von Encoder 6:

- Kopiere Channel number in alle Encoder der Gruppe (halte Encoder 4 solange Bargraph sichtbar)
- Fülle Channel number der Gruppe mit aufsteigenden Nummern (halte Encoder 8 solange Bargraph sichtbar)
- -
- Abbruch des Optionsmenüs (drücke Encoder 16 kurz)

#### **Command number (drehe Encoder 7 / 8)**

Auswahl Controller- bzw Noten-Nummer 0 bis 127 für Note bzw. CC Befehl 0 bis 31 (MSB) für hochauflösenden CC-Mode (32 bis 63 für LSB folgt automatisch)  $127/127$ .... $27/127 (MSB) / 0$  bis 127 (LSB) für NRPN Befehle

Optionsmenü durch kurzes Drücken von Encoder 6:

- Kopiere Command number in alle Encoder der Gruppe (halte Encoder 4 solange Bargraph sichtbar)
- Fülle Command number der Gruppe mit aufsteigenden Nummern (halte Encoder 8 solange Bargraph sichtbar)
- - Abbruch des Optionsmenüs (drücke Encoder 16 kurz)

#### **Lower / upper value (drehe Encoder 12 / 16)**

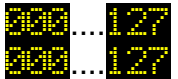

Auswahl Minimalwert (0 bis 127) für alle Command Typen ausser Relative Modes und Note Auswahl Maximalwert (0 bis 127) für alle Command Typen ausser Relative Modes und Note

Setzte einen höheren Wert in Lower- als in Upper-value, um eine invertierte Regelcharakteristik zu bekommen.

Optionsmenü durch kurzes Drücken von Encoder 6:

- Kopiere Lower/Upper value in alle Encoder der Gruppe (halte Encoder 4 solange Bargraph sichtbar)
- Setze Lower/Upper value der Gruppe auf den gegenwärtigen Wert des Encoders (halte Encoder 8 solange Bargraph sichtbar)
- - Abbruch des Optionsmenüs (drücke Encoder 16 kurz)

#### **Name-Mode**

Alle Namen für Setups, Groups und Encoders sin dim Gerät editierbar.

Um Buchstaben und Zahlen in diese Namensfelder muß der Name-Mode aktiviert werden. Dazu wird die blaue FUNC-taste gehalten und Encoder 12 kurz gedrückt. Ein kleiner Pfeil in der dritten Zeile am rechten Rand des Displays zeigt den aktiven Name-Mode an.

Um ein Encoder-Namensfeld zu selektieren, halte die rote SHIFT-Taste und drücke den gewünschten Encoder kurz. Der Cursor wird dann auf das erste Zeichen des Feldes gesetzt.

Jedes Namenfeld hat 4 Zeichen.

Im Nwme-Mode arbeiten alle 16 Encoder als Zeichen-Tastatur ähnlich einer T9-Telefontastatur.

Die Zeichen bzw. Funktionen sind unterhalb der Encoder aufgedruckt.

Um alle 3 Zeichen eines Encoders zu schreiben, muß dieser mehrmals kurz hintereinander gedrückt werden.

Der blinkende Cursor wird nach dem Schreiben eines neuen Zeichens automatisch weitergeschoben.

Zum Schreiben von Setup- bzw. Group-Namen muß zunächst die graue SETUP- bzw. GROUP-Taste gedrückt werden

Durch Drücken der grauen NAME-Taste erreicht man die Namen der Encoder.

Falls du das Setup bzw. die Group wechseln möchtest während du im Name-Mode bist, halte einfach eine der grauen SETUP- bzw. GROUP-Tasten und selektiere das gewünschte Setup bzw. die Group durch Drücken eines Encoders.

Alle Namen werden automatisch nach Verlassen des Name-Modes gespeichert.

Verlassen wird der Name-Mode wieder durch Halten der blauen FUNC-Taste und kurzes Drücken des Encoders 12.

Encoder-Zeichen und –Funktionen:

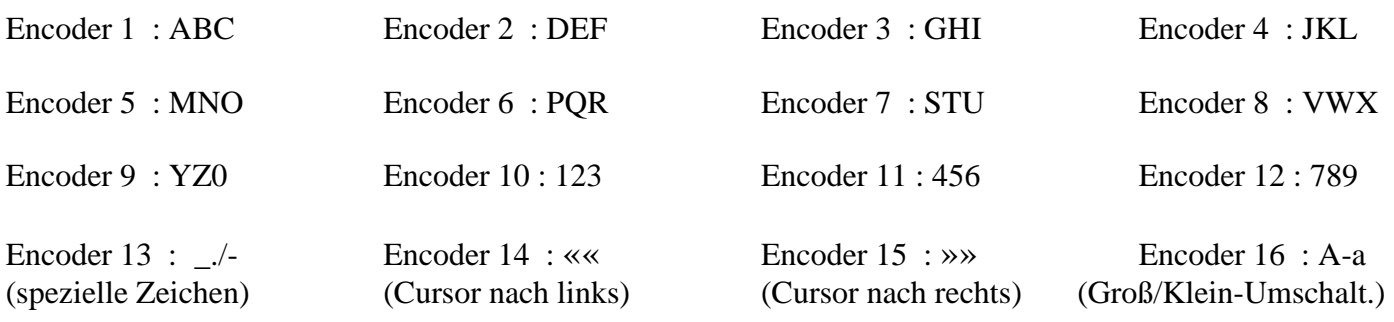

Umschaltung der Zeichengröße (Groß/Klein) erfolgt mit Encoder 16.

Die Cursor-Größe zeigt die Einstellung der Zeichengröße für die nächsten zu schreibenden Zeichen an. Encoder 14 und 15 dienen zum Verschieben des Cursors.

Mit Encoder 13 werden Leerzeichen und spezielle Zeichen geschrieben.

Jedes neu geschriebene Zeichen ersetzt das vorherige Zeichen an der momentanen Cursor-Position.

#### **Learn-Mode**

Der Learn-Mode ist eine schnelle Variante um den Encodern die Eigenschaften Nummer, Kanal und Typ über eingehende MIDI-Befehle zuzuweisen.

Control change, Program change, NRPN, Aftertouch, Pitch bend und Noten werden als gültige Befehle erkannt.

Folgende Schritte müssen in Reihenfolge ausgeführt warden:

- 1. Learn-Mode aktivieren durch Halten der blauen FUNC-Taste und kurzes Drücken von Encoder 16 > kleiner Pfeil zeigt aktiven Learn-Mode in der untersten Zeile am rechten Display-Rand an
- 2. Rote SHIFT-Taste halten und den gewünschten Encoder kurz drücken um diesen in Empfangsbereitschaft zu schalten > Empfangsbereitschaft wird durch Blinken des kleinen Pfeils angezeigt
- 3. Sendung eines gültigen Befehls an das Gerät oder Abbruch des Vorgangs über Schritt 5 > kleiner Pfeil leuchtet wieder bzw. geht aus
- 4. Wiederhole Schritte 2 und 3 für jeden gewünschten Encoder
- 5. Learn-Mode deaktivieren durch Halten der blauen FUNC-Taste und kurzes Drücken von Encoder 16 > kleiner Pfeil im Display verschwindet

Alle über den Learn-Mode zugewiesenen Befehle werden automatisch gespeichert.

Du kannst den Learn-Mode auch in Verbindung mit dem Edit-Mode benutzen um die empfangenen Befehle sofort kontrollieren zu können.

#### **Werkseinstellungen**

Befehle für Setups 1 bis 15

#### **Encoder 1-16:**

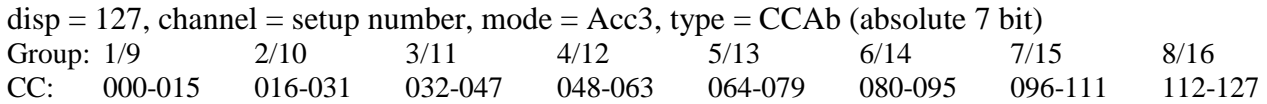

Befehle für Setup 16 (Ableton live)

#### **Encoder 1-16:**

 $disp = 127$ , mode = Acc3, type = CCAb (absolute 7 bit) Group: 1 (Vol) Encoder 1…8: CC040…047 / Channel 13; Encoder 9…16: CC040…047 / Channel 14 Group: 2 (Pan) Encoder 1…8: CC032…039 / Channel l 13; Encoder 9…16: CC032…039 / Channel 14 Group: 3 (Rack) Encoder 1…8: CC048…055 / Channel 13; Encoder 9…16: CC040…047 / Channel 13 Group: 4 (Rack) Encoder 1…8: CC048…055 / Channel 13; Encoder 9…16: CC040…047 / Channel 14 Group: 5 (SndA) Encoder 1…8: CC000…007 / Channel 13; Encoder 9…16: CC000…007 / Channel 14 Group: 6 (SndB) Encoder 1…8: CC008…015 / Channel 13; Encoder 9…16: CC008…015 / Channel 14 Group: 7 (SndC) Encoder 1…8: CC016…023 / Channel 13; Encoder 9…16: CC016…023 / Channel 14 Group: 8 (SndD) Encoder 1…8: CC024…031 / Channel 13; Encoder 9…16: CC024…031 / Channel 14 Group: 9 (T1..) Encoder 1…4: CC000…003 / Channel 13; Encoder 5…8: CC008…011 / Channel 13 Encoder 9…12: CC032…035 / Channel 13; Encoder 13…16: CC040…043 / Channel 13 Group: 10 (T5..) Encoder 1…4: CC004…007 / Channel 13; Encoder 5…8: CC012…015 / Channel 13 Encoder 9…12: CC036…039 / Channel 13; Encoder 13…16: CC044…047 / Channel 13 Group: 11 (T9..) Encoder 1…4: CC000…003 / Channel 14; Encoder 5…8: CC008…011 / Channel 14 Encoder 9…12: CC032…035 / Channel 14; Encoder 13…16: CC040…043 / Channel 14 Group: 12 (T13.) Encoder 1…4: CC004…007 / Channel 14; Encoder 5…8: CC012…015 / Channel 14 Encoder 9…12: CC036…039 / Channel 14; Encoder 13…16: CC044…047 / Channel 14 Group: 13 ( ) Encoder 1…16: CC016…031 / Channel 1 Group: 14 ( ) Encoder 1…16: CC032…047 / Channel 1 Group: 15 ( ) Encoder 1…16: CC048…063 / Channel 1

Group: 16 ( ) Encoder 1…16: CC064…079 / Channel 1

**Globale Einstellungen** (werden nur durch 'reset all' vorgenommen): Routing mode: MMMU (MIDI to MIDI, MIDI to USB) Display brightness: 50% Push mode: Show

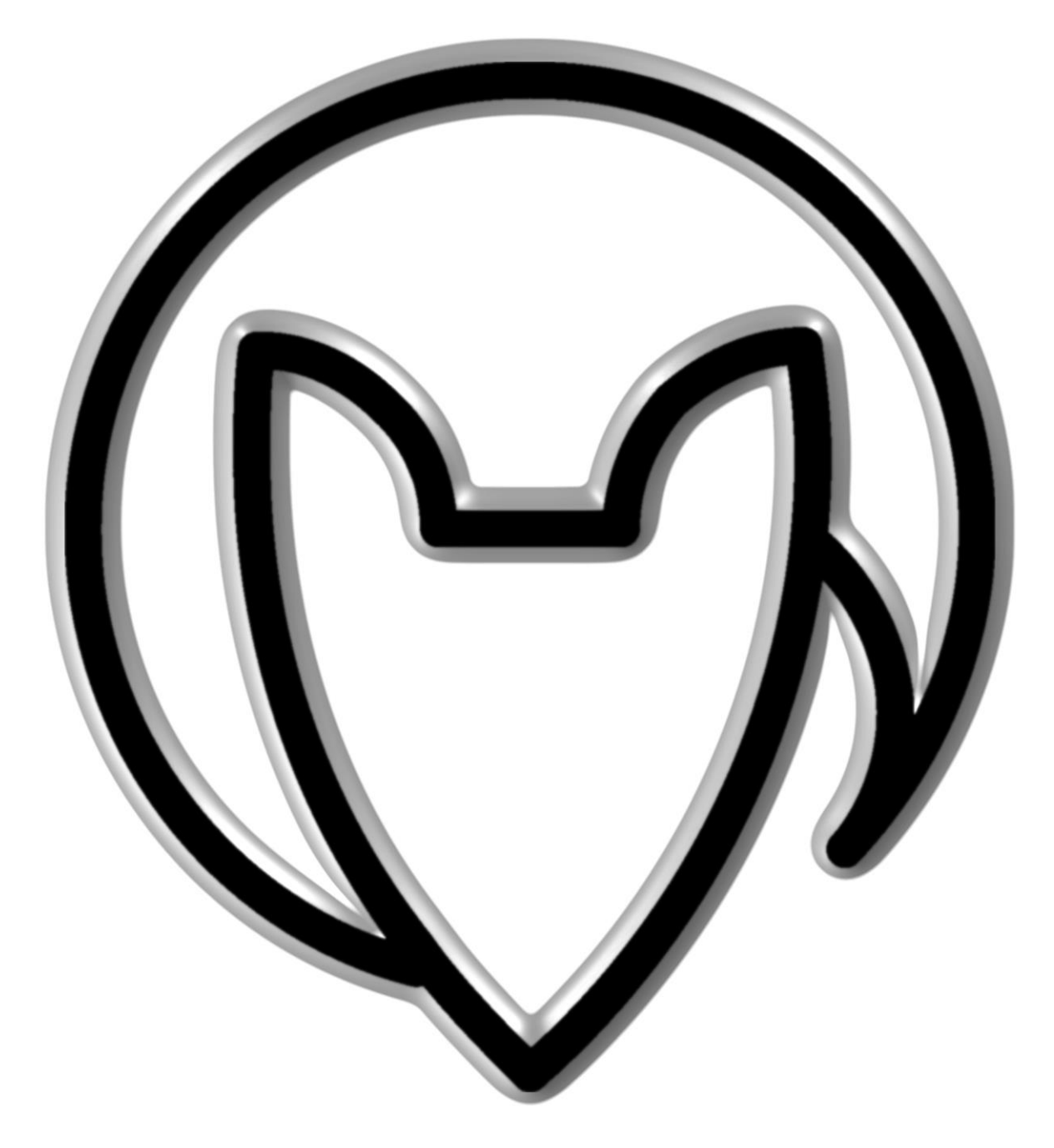

## **Bedienungsanleitung EC4 version 2**

Mathias Fuchß Software-Entwicklung Op'n Idenkamp 13a 22397 Hamburg **Germany** 

> [info@faderfox.de](mailto:info@faderfox.de) [www.faderfox.de](http://www.faderfox.de/)